## **Ajuster le plan**

Le plan est une liste de diapositives de cours. Personnalisez les paramètres du plan comme vous le souhaitez.

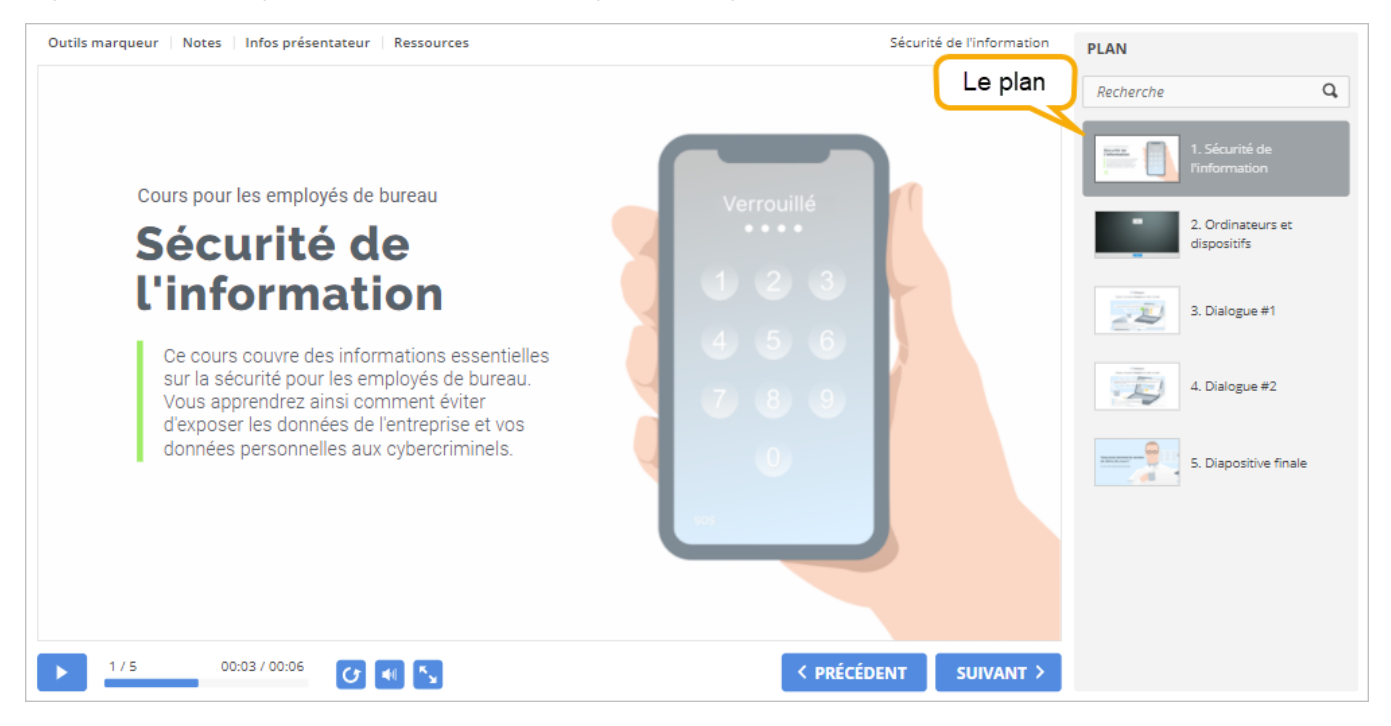

Pour configurer le plan :

1. Cliquez sur le bouton **Plan** de la barre d'outils.

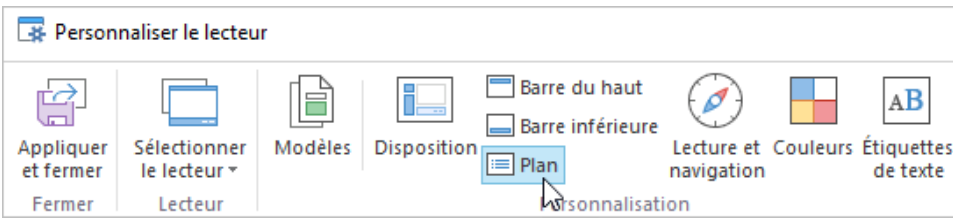

2. Activez et désactivez les paramètres de plan.

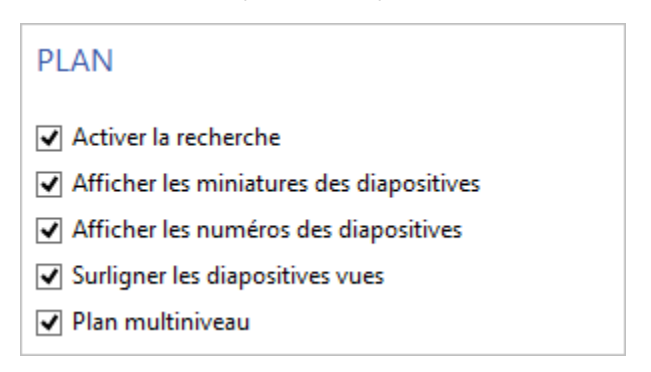

Tableau 1. Paramètres du plan

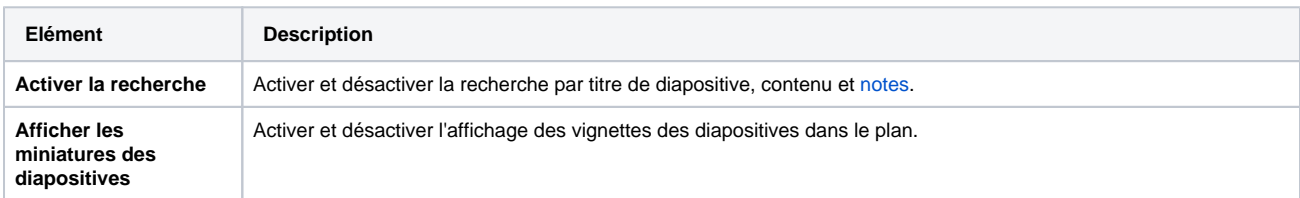

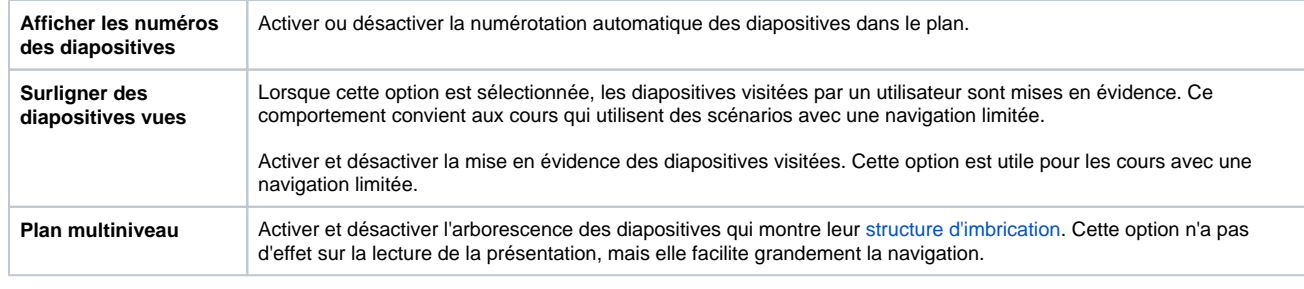

Si le plan est désactivé, activez-le dans la section [Disposition](https://docs.ispring.eu/pages/viewpage.action?pageId=39486307).